## *Prognozowanie i symulacje* **(lab. 7) Modele regresji ze zmiennymi wskaźnikowymi**

## **Przykład 1 (***Wypadki w Polsce od 1998 roku (M)***)**

Celem analizy będzie dokonanie prognozy **liczby wypadków** na **wszystkie miesiące roku 2023 i 2024**, za pomocą modelu trendu liniowego z wahaniami sezonowymi (miesięcznymi).

Aby wykorzystać w tym celu *Analizę regresji wielorakiej* należy w wyjściowym zbiorze danych dodać zmienną określającą numer kolejnej obserwacji (*X*) oraz 12 zmiennych wskaźnikowych, za pomocą których kodowany będzie efekt sezonowości (każdego miesiąca).

Najpierw należy rozbić zmienną *DATA* na zmienne *Rok* i *Miesiąc*, wykorzystując w tym celu *Operacje na datach*.

Wartości zmiennej *X* zawierającej numer zmiennej czasowej oraz dwunastu zmiennych *Styczeń*, …, *Grudzień* określających efekt sezonowości dla danego miesiąca wyznaczamy za pomocą formuł arkusza danych wykorzystując do tego polecenie *Zmienne / Wszystkie specyfikacje*, co umożliwia sprawną edycję nazw i formuł dla kilku zmiennych naraz.

Po wprowadzeniu zmiennych pomocniczych przechodzimy do okna wyboru zmiennych modułu *Regresja wieloraka*, wybierając na

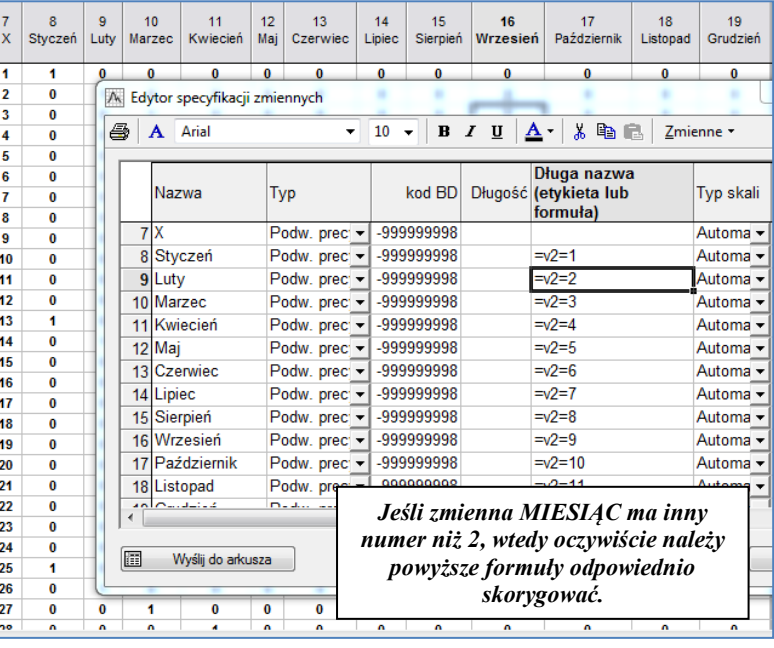

liście zmiennych zależnych *Liczbę wypadków* a na liście zmiennych niezależnych zmienną *X* oraz *Styczeń*, …, *Grudzień*.

Jednak próba przejścia do okna wyników powoduje wyświetlenie następującego komunikatu:

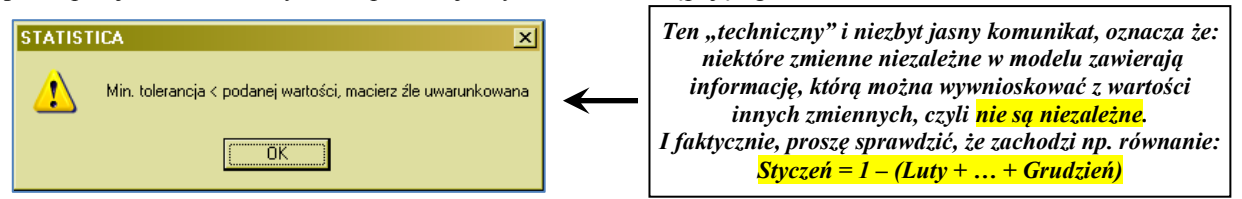

Analiza zmiennych wskaźnikowych *Styczeń*, …, *Grudzień* pozwala stwierdzić, iż na podstawie informacji o wartościach dowolnych 11-tu spośród nich można określić wartości 12-ej zmiennej, czyli nie są one niezależne. Pomijamy na liście zmiennych niezależnych *Styczeń* (arbitralnie ustalamy ten miesiąc, jako punkt odniesienia) i teraz już bez problemu przechodzimy do okna wynikowego.

Przechodzimy do zakładki *Podstawowe* i za pomocą przycisku *Podsumowanie: wyniki regresji* wywołujemy tabelę z podstawowymi wynikami analizy, których fragment został zaprezentowany i omówiony poniżej.

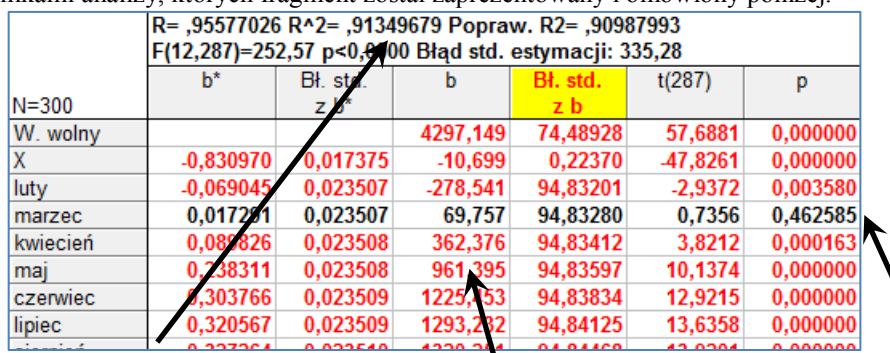

*Model jest dopasowany w 91,3% co jest wynikiem dobrym, pozwalającym na wykorzystanie go do prognozowania.*

*Współczynniki modelu są w kolumnie "b" 1) Przy X – z każdym miesiącem liczba wypadków spada o ok. 10-11.*

- *2) Dla lutego – w tym miesiącu jest średnio rzecz biorąc 279 wypadków mniej niż w styczniu.*
- *3) Dla kwietnia – o 362 wypadków więcej niż w styczniu.*
- *4) I podobnie dla innych miesięcy.*

*Wszystkie zmienne poza "MARZEC" są istotne statystycznie (p* **< 0,05)***. Wracamy więc do okna analizy, cofamy się do miejsca wyboru zmiennych i odznaczamy zmienną "MARZEC", ponownie wywołując okno podsumowania.*

## *Prognozowanie i symulacje* **(lab. 7) Modele regresji ze zmiennymi wskaźnikowymi**

Wznawiamy analizę i cofamy się za pomocą przycisku *Anuluj* do momentu, kiedy istnieje możliwość wyboru zmiennych do analizy. Po wyeliminowaniu zmiennej *MARZEC* z listy zmiennych niezależnych (**oczywiście cały czas pomijamy także zmienną** *STYCZEŃ*) otrzymujemy ostateczną postać modelu:

*W kolumnie b znajdują się współczynniki modelu.*

*Współczynnik przy X pozwala stwierdzić, iż z każdym miesiącem liczba wypadków spada średnio rzecz biorąc o 11, czyli w okresie rocznym o ok. 130.*

*Współczynniki przy zmiennych LUTY, KWIECIEŃ, …, GRUDZIEŃ pozwalają określić efekt sezonowości (wartości są odnoszone do liczby wypadków ze stycznia, dlatego ich suma w przeciwieństwie do addytywnych wskaźników sezonowości nie wynosi 0)* 

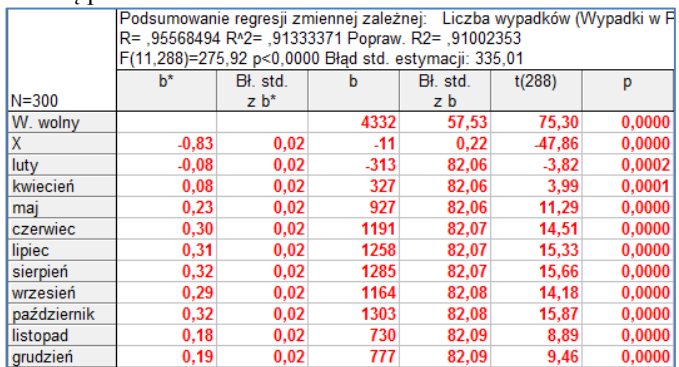

W kolejnym etapie przechodzimy do prognozowania **liczby wypadków** na poszczególne miesiące 2023 i 2024 roku, za pomocą narzędzie prognozowania dostępnego w oknie *Reszty, Założenia, Predykcja*. Ustalamy ufność prognozy na poziomie 90%.

**Przykładowy** sposób ustalenia wartości zmiennych niezależnych dla prognozy **na luty 2024** podano poniżej.

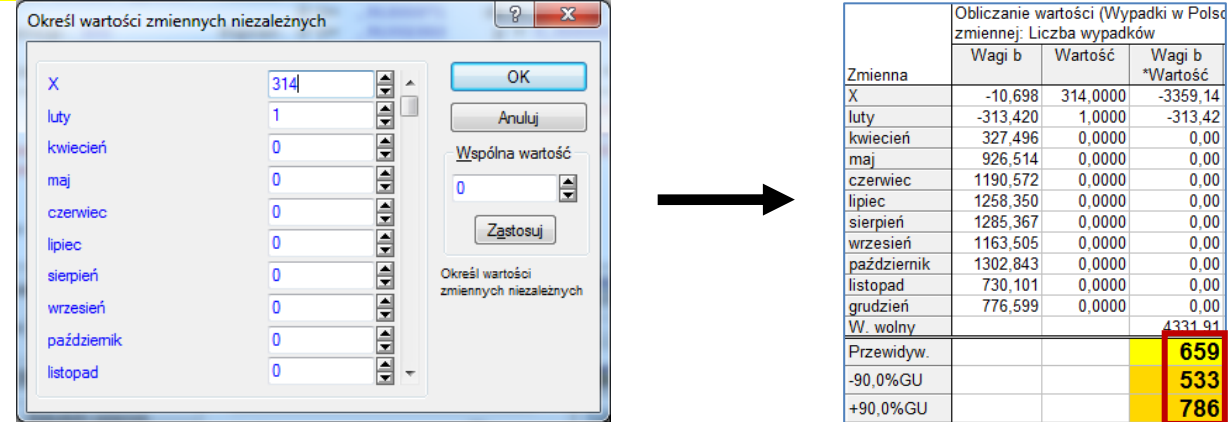

Proszę uzupełnić poniższą tabelę, podając prognozę punktową i przedziałową **liczby wypadków** na 2023 i 2024 rok.

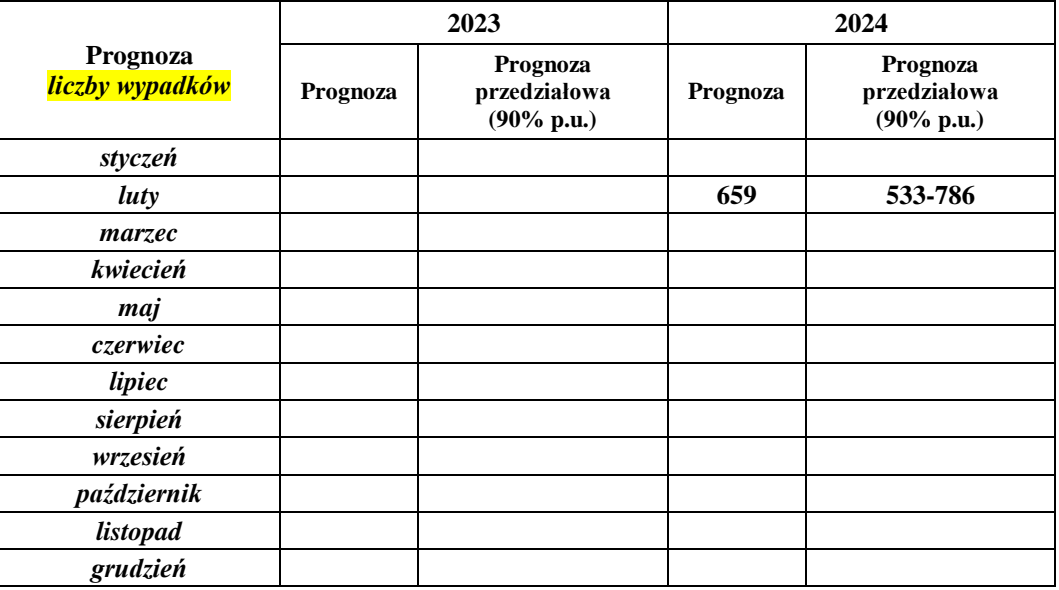